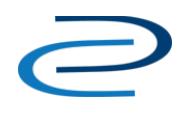

# **Digital Commons Journal Setup Form**

Version: April 2019 Available at https[://www.bepress.com/reference\\_guide\\_dc/journal-setup-form/](https://www.bepress.com/reference_guide_dc/journal-setup-form/)

Digital Commons journals have several distinctive elements that require your guidance to set up. Please complete both the "Journal Information and Workflow" and "Journal Design" sections and return this document to the Consulting Services team at [dc-support@bepress.com](mailto:dc-support@bepress.com). If you have any questions, please don't hesitate to email us for assistance at that address, or call us weekdays at (510) 665-1200, option 2, 6:30 a.m.–7:30 p.m. Pacific Time.

# **Journal Information and Workflow**

The following fields help us build the journal and customize the peer-review tools to meet your needs.

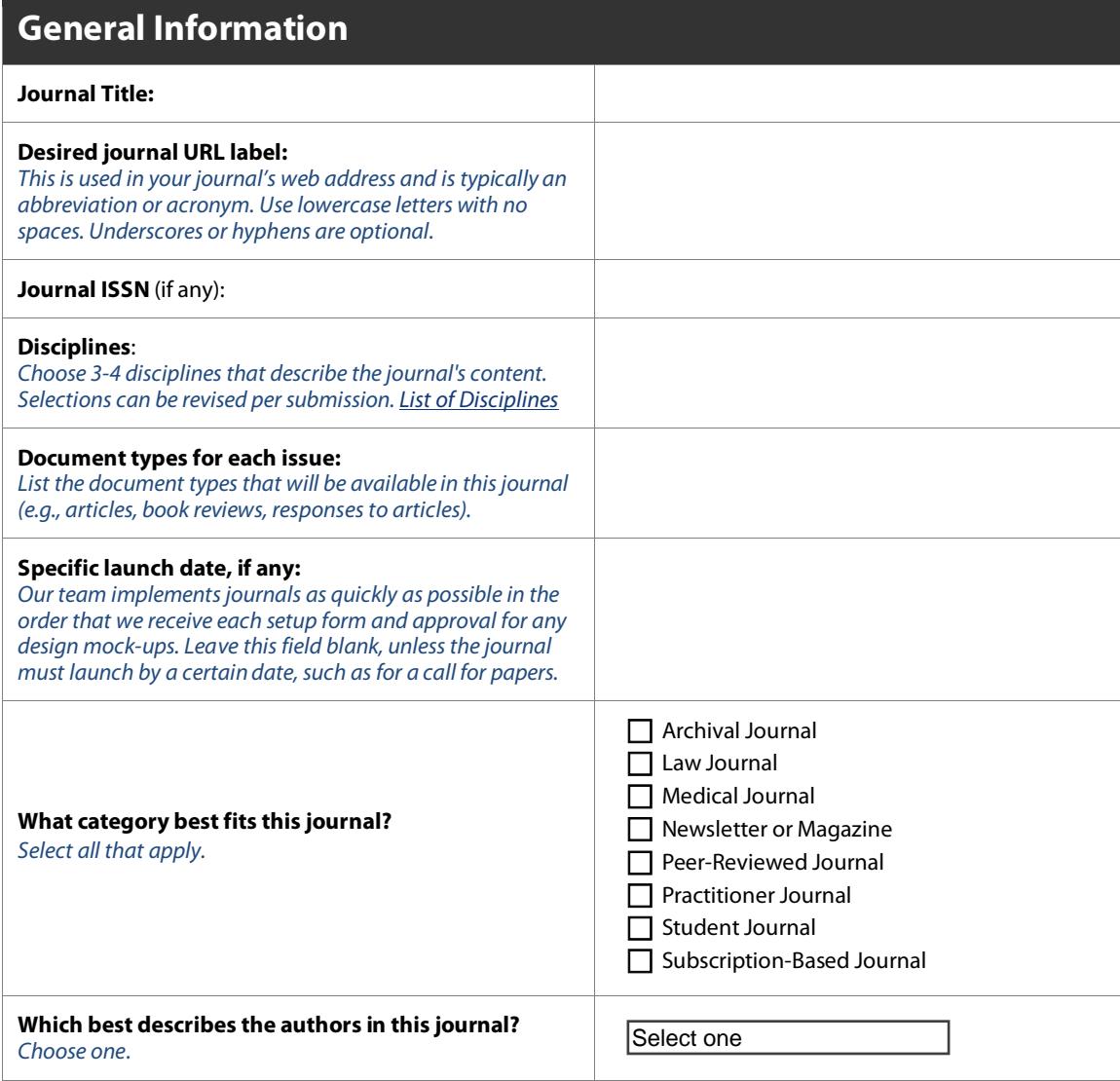

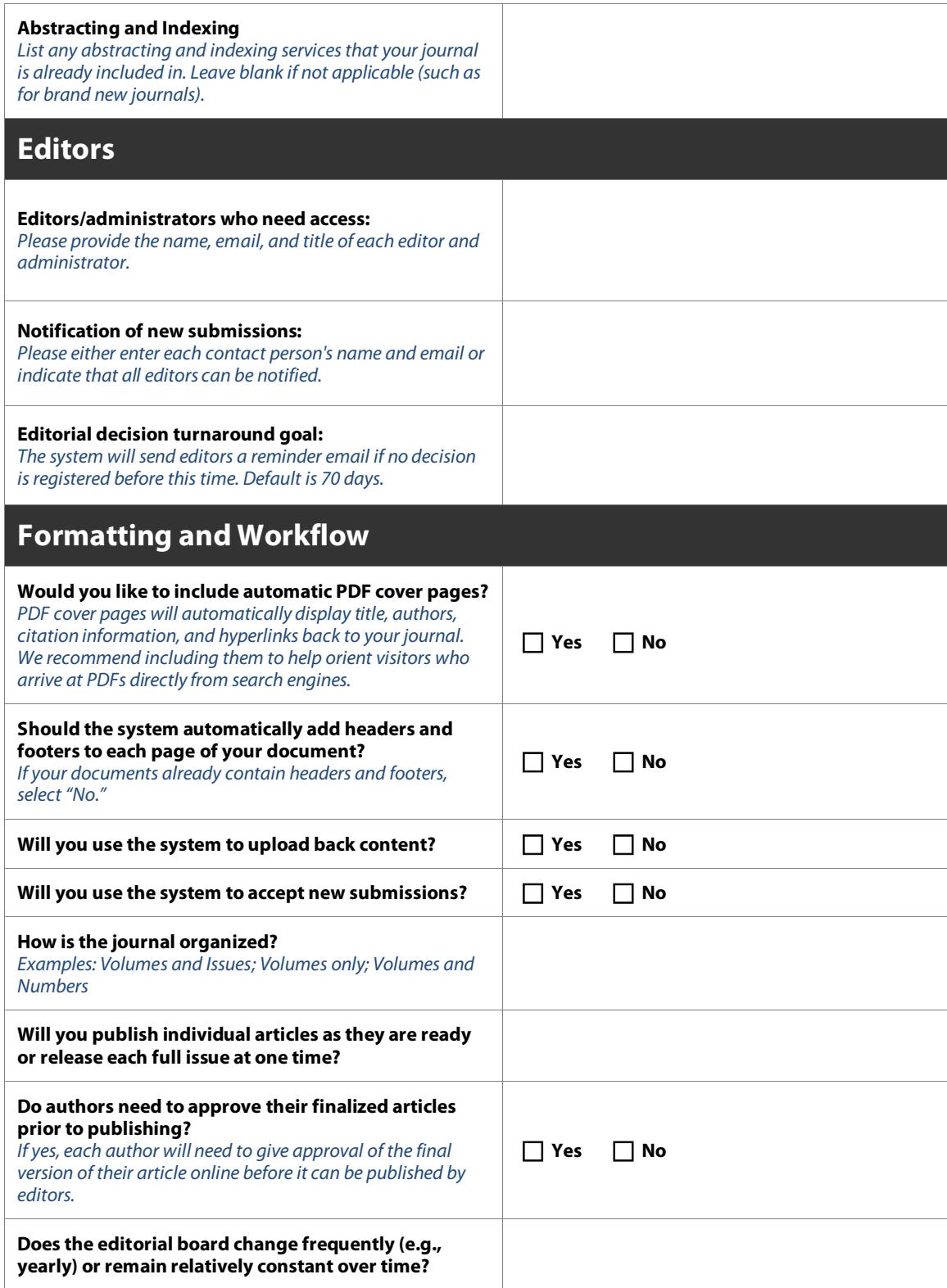

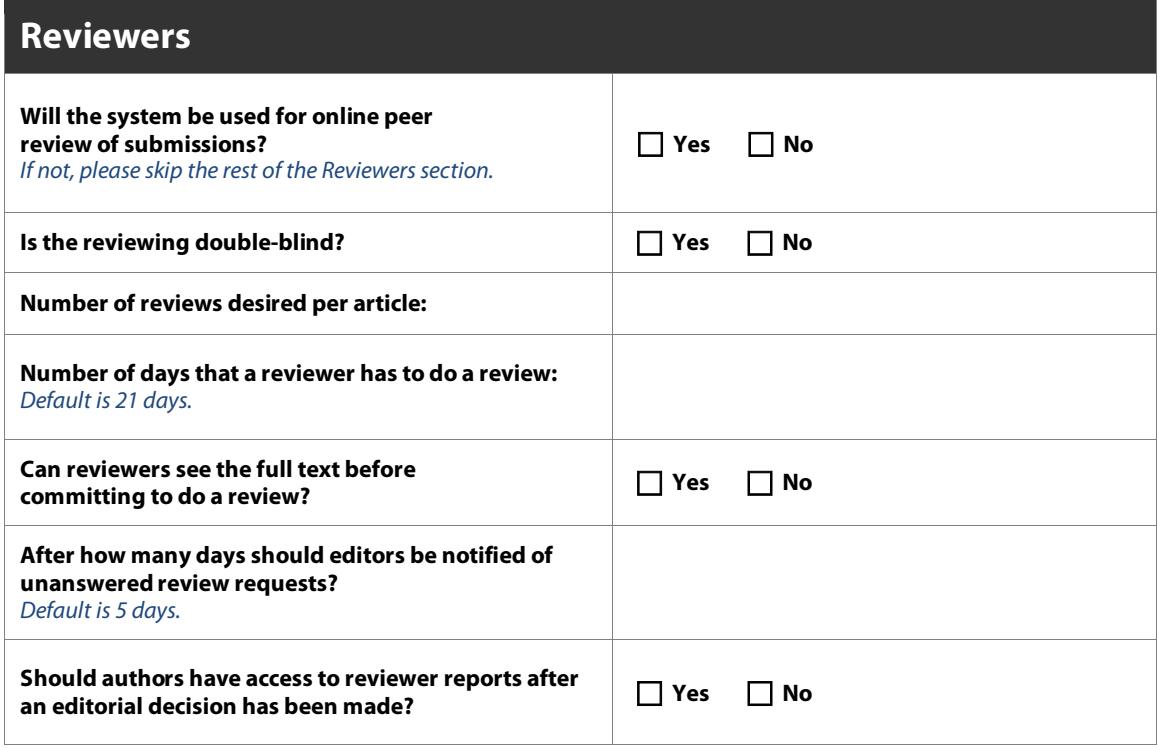

## Optional Workflow Notes

Are there any other comments about items specific to your site or workflow that you wish to bring to our attention?

## **Journal Design**

Each Digital Commons journal is provided with a custom design in order to achieve a unique look and feel. As an alternative, you may choose to inherit the design of the host repository if you are working within specific guidelines or time constraints. When launching with a repository-matching design, you have the option to later request a custom design for the journal when it's more convenient.

Please specify your design preferences on the following pages.

## Preparing for the Design Process

To get acquainted with the custom design features available for journals, please start by reviewing the Digital Commons [Design Customization Guide.](http://www.bepress.com/reference_guide_dc/design-customization-guide/) We also recommend visiting some [existing journals](http://www.bepress.com/categories_jnl/all-journals/) for a look at other Digital Commons journal designs.

To help ensure everyone's satisfaction with the final design, and to avoid additional fees and delays, we recommend that you gather feedback from all of the journal's design decision makers prior to returning this document to Consulting Services.

#### Design Process Overview

When you select one of the custom design options below, we will provide up to three iterations to deliver a polished, professional journal design:

- **First iteration:** Consulting Services works with the design and technical teams at bepress to create a mock-up image based on the information you provide with this form. The design team may ask for additional information before preparing the first iteration.
- **Second iteration:** Once you receive your first mock-up, you may want to make changes or provide feedback to hone the design. The design team will incorporate these requests into your second mock-up.
- **Third iteration:** If further changes are necessary, you may request a third iteration. Once this is complete, you may choose from any of the iterations for your final design.
- **Approved design:** When you approve the design, it is considered finalized and applied to a demo site. **Changes requested after the finalized design may incur fees and/or delay the**  launch of your journal. If you have questions about this, please contact Consulting Services.

### **Design Options**

Please choose one of the following three options:

#### $\Box$  1. A design that matches your institutional repository

The title of the journal and a logo, if you provide one, will appear prominently in the main content area, below the repository branded banner. *If you select this option, skip to the "Logos and Images" section below when finished.* 

#### □ 2. A design based on your repository with a custom banner

Combines the repository's general look and feel with unique elements in the banner, such as the journal title or logo. *If you select this option, please choose a banner source below, then skip to the "Logos and Images" section.* 

#### **We can generate a banner using one of the following sources. Please specify your preferred source for the banner below:**

 $\Box$  a. The design of another site: http:// $\Box$ 

 $\Box$ b. A banner mock-up you have created following the "Logos and Images" guidelines below, or using the DC Photoshop template (available from Consulting Services upon request).  $\Box$  c. Attached images and any design notes you've included at the bottom of this form.

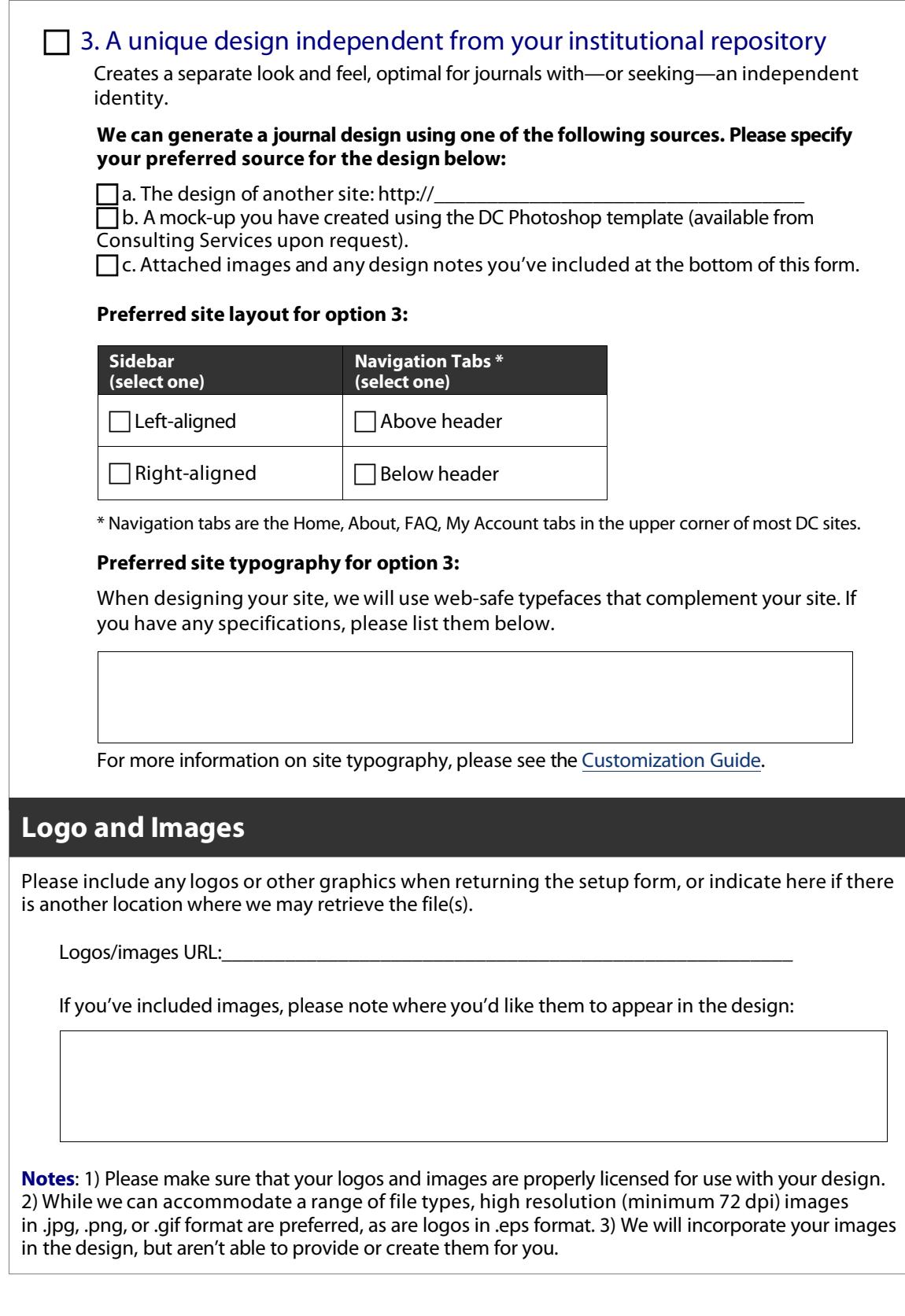

#### **Creating a mock-up or header banner:**

Please request the DC Photoshop template from Consulting Services if you are planning to supply your own mock-up.

You can provide a header banner as an image file, but please do not compress it for the web. The banner width should be exactly 980 pixels, and the recommended height is 125 pixels. Our design team may need to make some alterations to your design to work within our template parameters.

For complete guidelines, please refer to the [Customization Guide.](http://www.bepress.com/reference_guide_dc/design-customization-guide/)

## **Journal Cover Art**

Choose one:

 $\Box$  The journal will have cover art.

If you have a cover image you'd like to see in the mock-up, please provide one. Otherwise, we will add a placeholder cover image.

The journal will **not** have cover art.

## Additional Design Notes

Please let us know here if you have any special requests. If you chose design option 2 or 3 above and elected to have our team create a custom design, please provide as much specific detail about your vision as possible, especially any color preferences.

Reset Form Fields